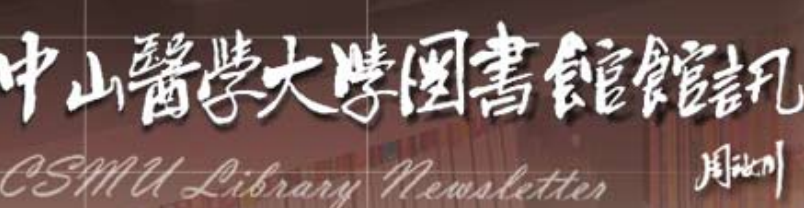

[書香園地](http://www.lib.csmu.edu.tw/AccessWeb/edm/2-1.php?nno=21) 二[師生園地](http://www.lib.csmu.edu.tw/AccessWeb/edm/3-1.php?nno=21)

# 交流園地

# 第二十一期 (104.3)

# 問題Q&A

# 請問可以認列中山醫能力百分百學分的心得寫作要去哪裏上傳?

#### ANS:

心得寫作上傳位址在圖書館首頁左下方【中山醫能力百分百】項目,如果想認列口語與寫作溝通能力, 請進入[圖書心得寫作區];如果要認列邏輯與計算推理能力,請進入[邏輯與推理圖書閱讀心得寫作區]。

#### 請問圖書館的無線網路要如何使用,帳號密碼為何?

#### ANS:

- 1. 圖書館的無線網路已經與校園無線網路合併,使用及設定方式可參考圖書館首頁→電子資源→無 線網路設定方式
- 2. 參考網址[http://www.lib.csmu.edu.tw/LibDoc/wirless/wirless1040305.pdf](http://www.lib.csmu.edu.tw/LibDoc/wirless/wirless-1040305.pdf)

# 請問何時才會有代辦國資圖數位借閱證的服務?

#### ANS:

- 1. 每學期初圖書館都會提供代辦國資圖數位借閱證服務,請於開學後留意圖書館網頁之最新消息。
- 2. 數位借閱證僅能使用線上館藏(含電子書、電子資源庫、數位影音資源及數位學習教材等)。
- 3. 讀者如需使用實體館藏,請親自持個人證件正本(身份證、駕照或戶口名簿)至國立公共資訊圖書 館或中部公共圖書館聯盟各館,轉換為實體借閱證即可。

# 我的圖書館帳號密碼為何突然不能使用了?

# ANS:

帳號密碼不能使用,最常遇到的原因如下:

- 1. 證件補發:請於原帳號後加補發碼,ex.0305064,補發2次,帳號為03050642。
- 2. 系統停權警告:大量下載電子全文,系統做出暫時停權警告,24小時後會自動解除,但請讀者下 載電子期刊時遵守智慧財產權之規範。
- 3. 尚未完成帳號開通(權益聲明書簽署):自103/06/23起,使用圖書館之資源(借還書、電子資源查 詢等等),須先完成簽署作業方能使用。

# 問題Q&A

- 1. 請問可以認列中山醫能 力百分百學分的心得寫 作要去哪裏上傳?
- 1. 請問圖書館的無線網路 要如何使用,帳號密碼 為何?
- 1. 請問何時才會有代辦國 資圖數位借閱證的服 務?
- 1. 我的圖書館帳號密碼為 何突然不能使用了?

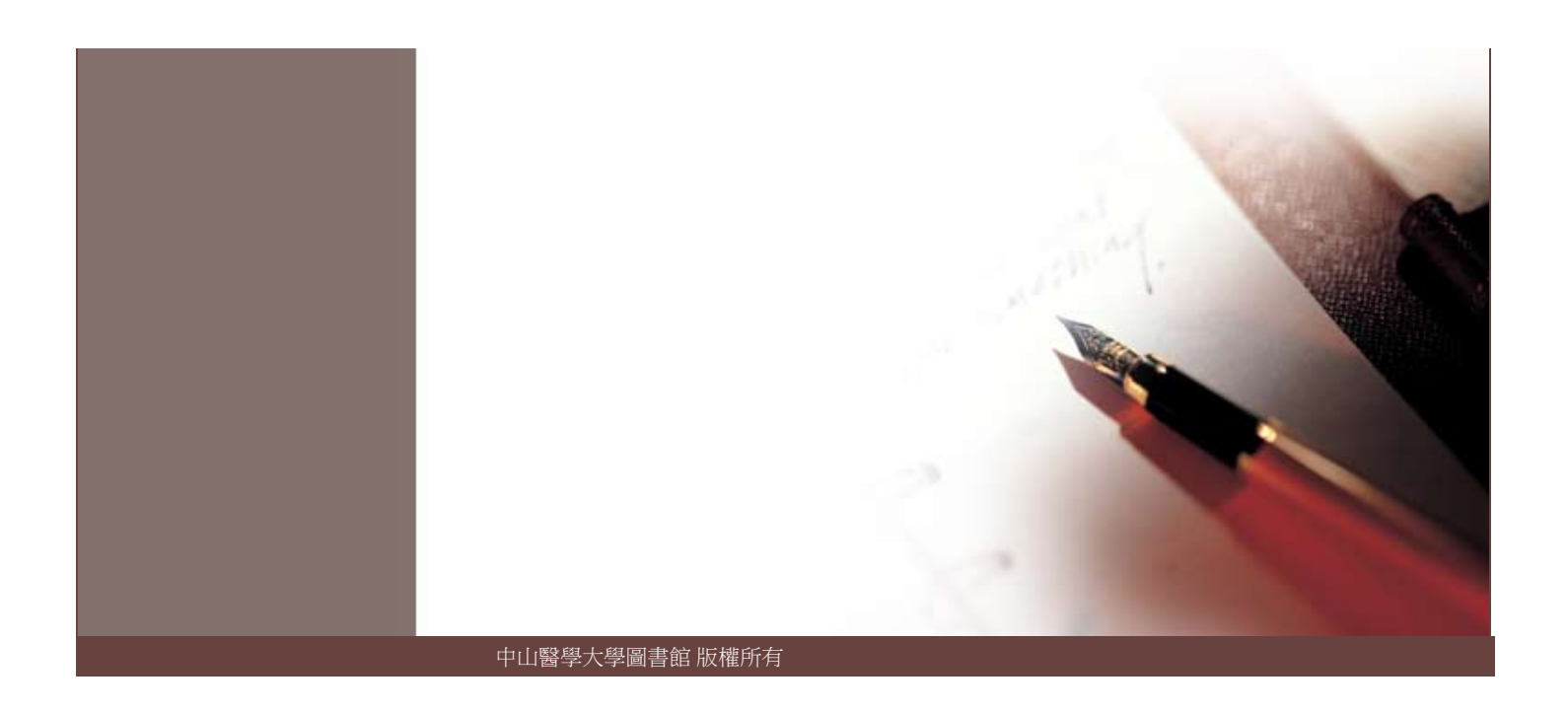